### **Kolkata Port Trust HALDIA DOCK COMPLEX**

### **CORRIGENDUM NOTICE FOR: \_\_\_\_\_\_\_\_\_\_\_\_\_\_\_\_\_\_\_\_\_\_\_\_\_\_\_\_\_\_\_\_\_\_\_\_\_\_\_\_\_\_\_\_\_**\_**\_\_\_\_\_\_\_\_\_\_\_\_\_\_\_\_\_\_\_\_\_\_\_\_\_\_\_\_\_\_\_\_\_\_\_**

**NAME OF WORK:** "**Renovation Of The Office Buildings & Other Structures At Oil Jetty Areas, Haldia, H.D.C."."**

**----------------------------------------------------------------------------------------------------**

**TENDER NO.: I&CF/SDM/Dock/T/ 811**

**No. I&CF/SDM / Dock / T / 811 / 1185 Dated: 29.03.2017**

**To (All Bidders)**

**\_\_\_\_\_\_\_\_\_\_\_\_\_\_\_\_\_\_\_\_\_ \_\_\_\_\_\_\_\_\_\_\_\_\_\_\_\_\_\_\_\_\_ \_\_\_\_\_\_\_\_\_\_\_\_\_\_\_\_\_\_\_\_\_**

Reference tender document for the subject work, the following amendments shall be applicable:

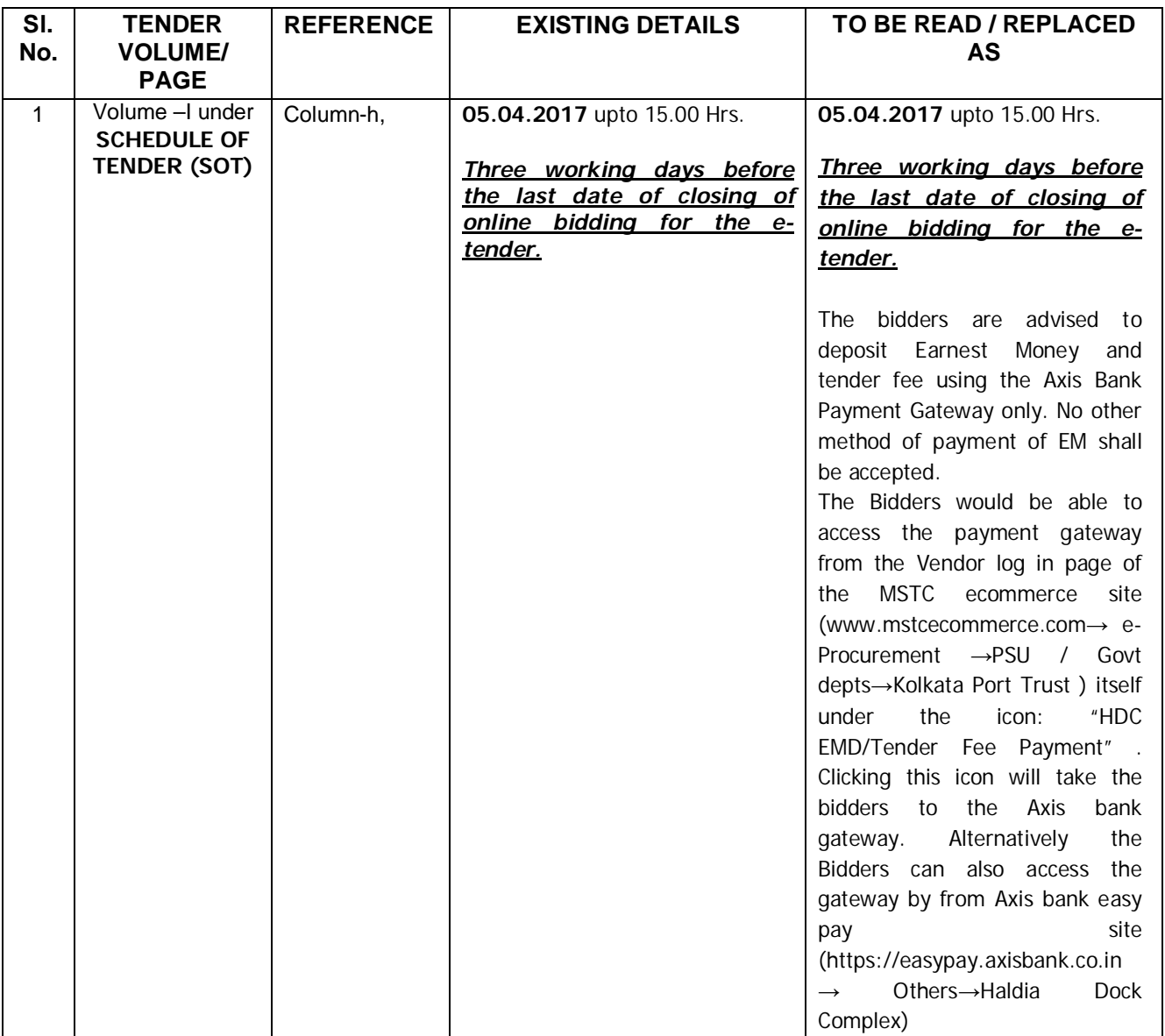

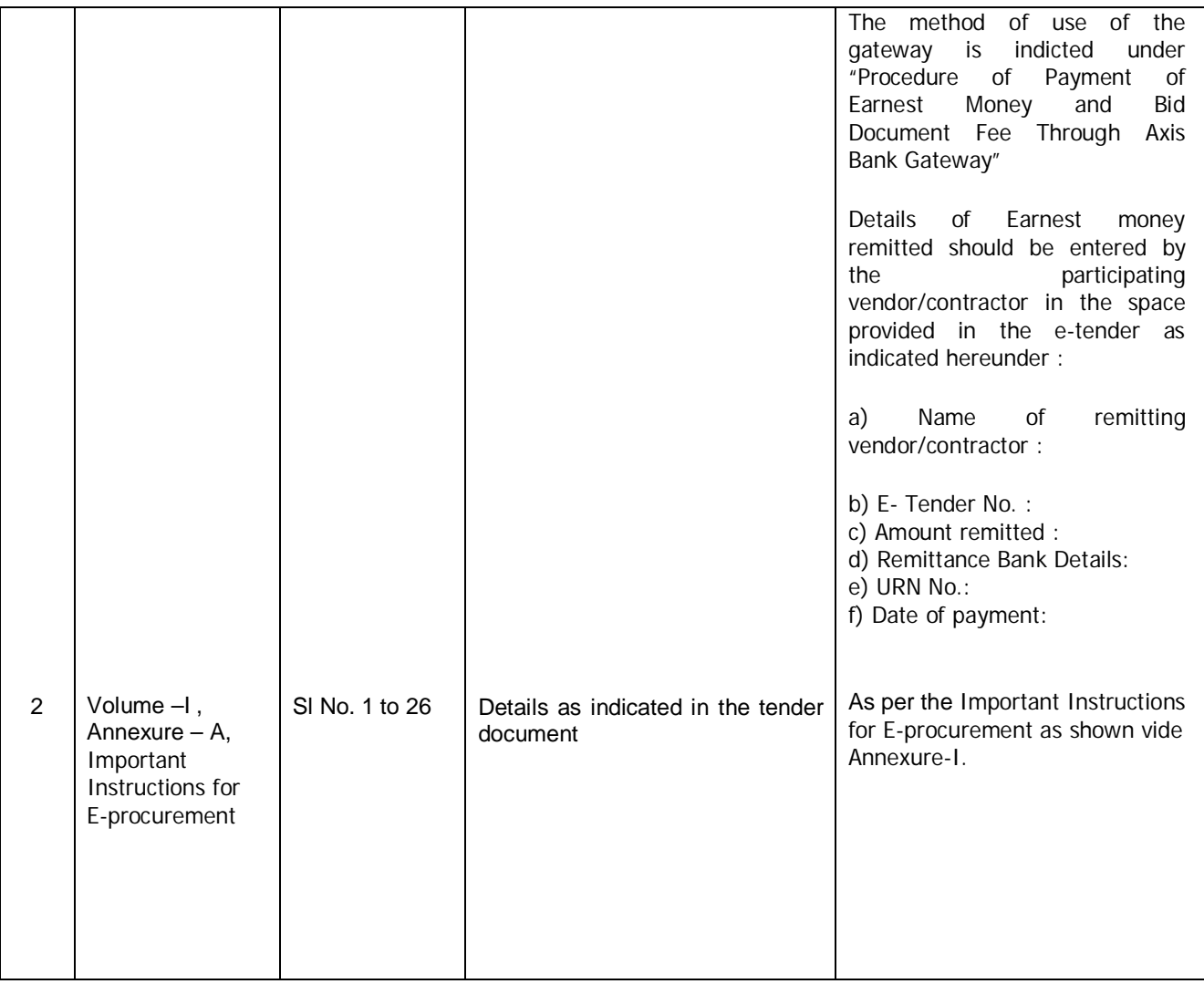

## **Important Instructions for E-procurement**

**This is an e-procurement event of HALDIA DOCK COMPLEX. The E-procurement service provider is MSTC Ltd., 225C, A.J.C. Bose Road, Kolkata-700 020.**

**Bidders are requested to read the Commercial terms & conditions** (Annexure- II) **of this tender before submitting their online tender. Tenderers who do not comply with the conditions with documentary proof (wherever required) will not qualify in the Tender for opening of price bid.** 

**1.** Process of E-tender : A) Registration: **The process involves vendor's registration with MSTC e-procurement portal which is free of cost. Only after registration, the vendor(s) can submit his/their bids electronically. Electronic Bidding for submission of Technno-commercial Bid as well as Price bid will be done over the internet. The Vendor should posses Class III signing type digital certificate. Vendors are to make their own arrangement for bidding from a P.C. connected with Internet. MSTC is not responsible for making such arrangement. (Bids will not be recorded without Digital Signature).** 

SPECIAL NOTE: THE TECHNO-COMMERCIAL AND THE PRICE BID HAS TO BE SUBMITTED ON-LINE AT www.mstcecommerce.com/eprochome/

**1).Vendors are required to register themselves online with** www.mstcecommerce.com**→ e-Procurement →PSU/ Govt depts→ Select KoPT's Logo → Register as Vendor - Filling up details and creating own user id and password→ Submit.**

**2).Vendors will receive a system generated mail confirming their registration in their email which has been provided during filling the registration form.**

#### **In case**

Tenderers are requested to submit bid keeping sufficient time in hand. They should not wait for last minute to avoid any problem.

**In case of any clarification, please contact HDC/MSTC, (before the scheduled time of the etender).** 

Contact person (Haldia Dock Complex):

**1.** B. Sengupta Sr. Dy. Manager(I&CF)  **Haldia Dock Complex Ph. No.** 03224 252118 bsengupta.hdc@nic.in  **Mb. No. 9434063574**

Contact person (MSTC Ltd):

**1. Mr. S.Mukherjee Deputy. Manager (e-Commerce) Mobile No: 07278030407 Landline:03322901004 Email-smukherjee@mstcindia.co.in** **2. Ms S. Maity Asstt. Manager (e-commerce) Mobile- 9831155225 Landline:03322901004 Email: smaity@mstcindia.co.in**

**Google hangout ID(for test chat )-mstceproc@gmail.com** 

B) System Requirement:

- **i) Windows 7 or above Operating System**
- **ii) IE-7 and above Internet browser.**
- **iii) Signing type digital signature**
- **iv) Latest update JRE 8 (x86 Offline) software to be downloaded and installed in the system.**

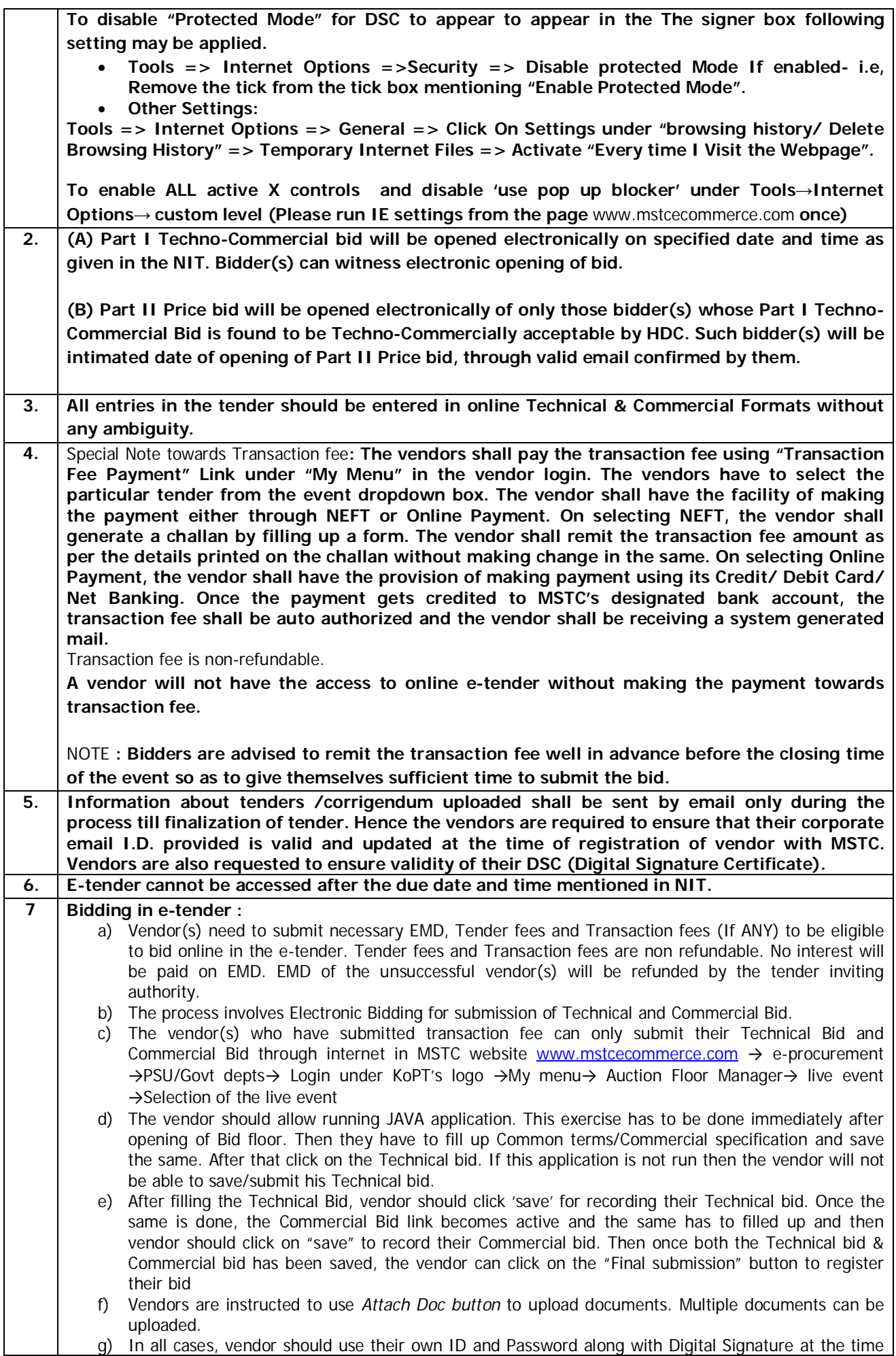

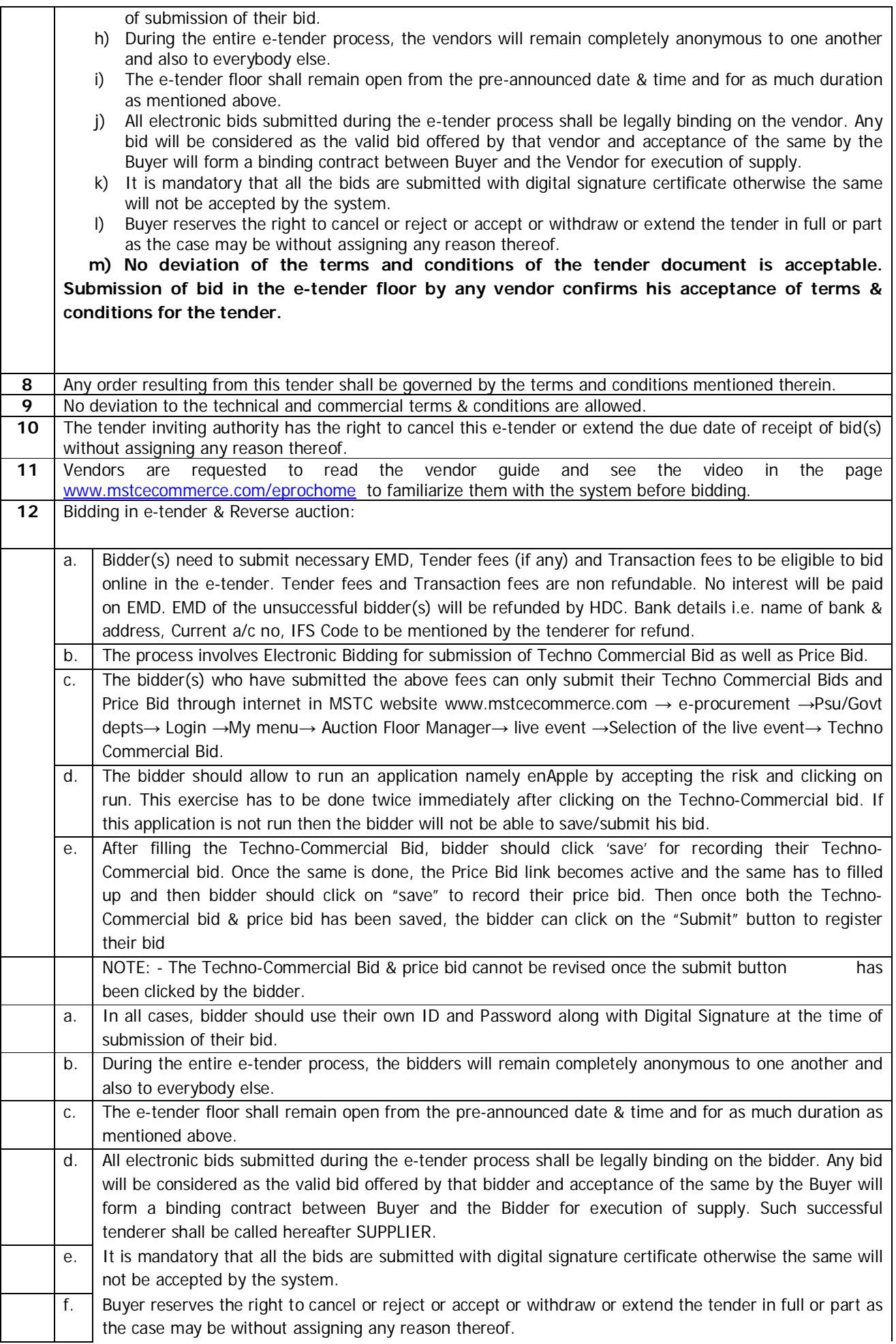

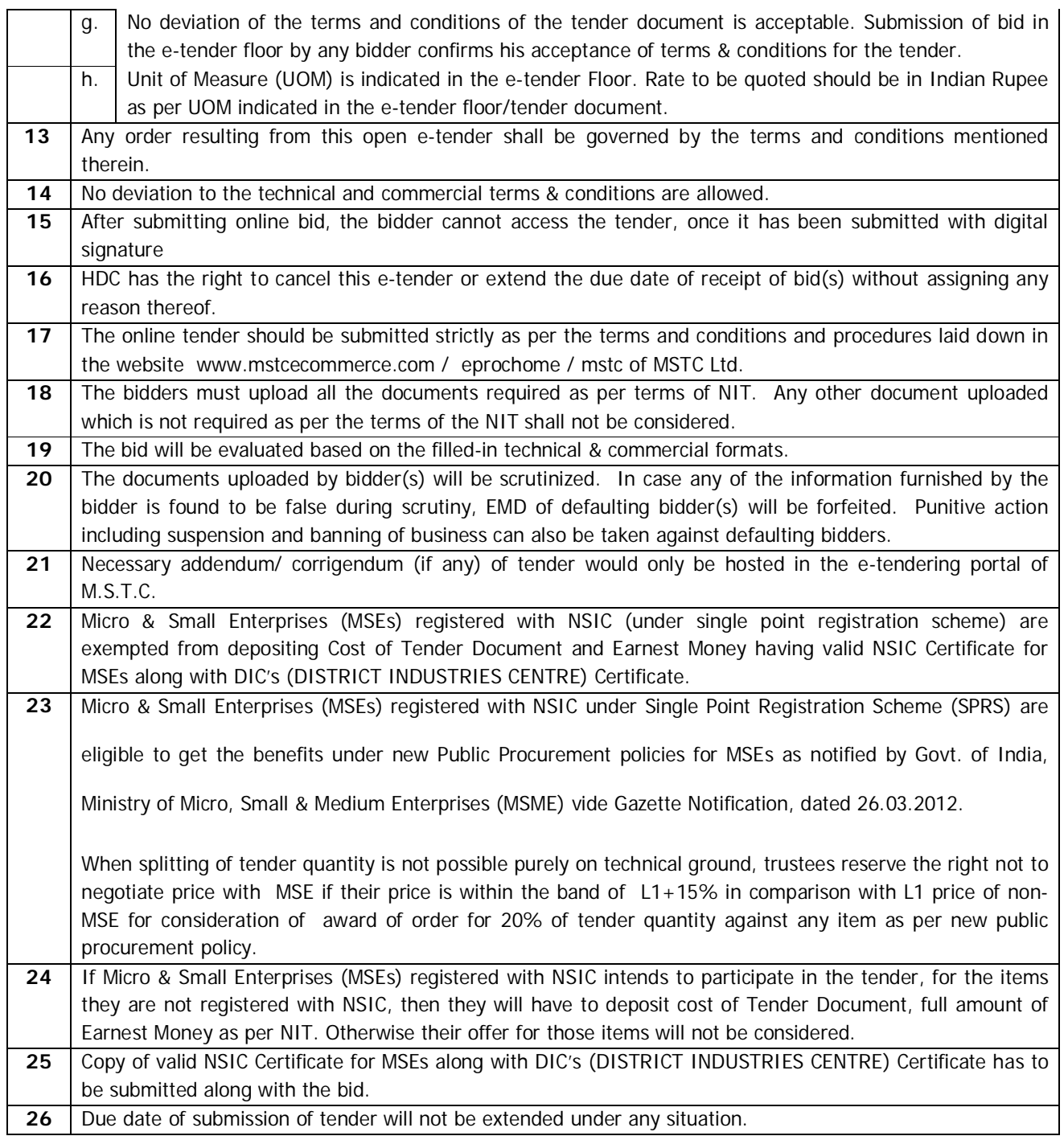

Bidders are requested to submit this 'Addendum & Corrigendum' dully signed under office seal along with their Techno-Commercial i.e. Cover-I offer as an acknowledgement and acceptance.

> **B. Sengupta, SR. DY. MANAGER (I&CF) HALDIA DOCK COMPLEX**

### **Kolkata Port Trust HALDIA DOCK COMPLEX**

### **ADDENDUM NOTICE FOR: \_\_\_\_\_\_\_\_\_\_\_\_\_\_\_\_\_\_\_\_\_\_\_\_\_\_\_\_\_\_\_\_\_\_\_\_\_\_\_\_\_\_\_\_\_**\_**\_\_\_\_\_\_\_\_\_\_\_\_\_\_\_\_\_\_\_\_\_\_\_\_\_\_\_\_\_\_\_\_\_\_\_**

**NAME OF WORK:** "**Renovation Of The Office Buildings & Other Structures At Oil Jetty Areas, Haldia, H.D.C."**

**----------------------------------------------------------------------------------------------------**

**TENDER NO.: I&CF/SDM/Dock/T/ 811**

**No. I&CF/SDM/DOCK/T/811/1186 Dated: 29.03.2017**

**To (All Bidders)**

**\_\_\_\_\_\_\_\_\_\_\_\_\_\_\_\_\_\_\_\_\_ \_\_\_\_\_\_\_\_\_\_\_\_\_\_\_\_\_\_\_\_\_**

**\_\_\_\_\_\_\_\_\_\_\_\_\_\_\_\_\_\_\_\_\_**

Reference tender document for the subject work, the following addendum shall be applicable:

# **PROCEDURE OF PAYMENT OF EARNEST MONEY AND BID DOCUMENT FEE THROUGH AXIS BANK GATEWAY**

**1. The Bidders would be able to access the payment gateway from the Vendor log in page of the MSTC ecommerce site (***www.mstcecommerce.com→ e-Procurement →Psu / Govt depts. →Kolkata Port Trust* **) under the icon: "HDC EMD/Tender Fee Payment" . Clicking this icon will take the bidders to the Axis bank gateway.** 

**Alternatively, the Bidders can also access the gateway by from Axis bank easypay website site (https://easypay.axisbank.co.in→ Others → Haldia Dock Complex)**

**2. The Bidder will be required to mention the Bidder's ID ( The ID used by the Bidder for logging in the MSTC Website) and Bid Id ( E-tender Number of the Tender against which the Bidders intend to submit Bid) and then Click 'VALIDATE'.**

**3. A webpage will populate where the Bidder will be required to select: Earnest Money Or Bid Document Fee, then indicate his Mobile Number and the CAPTHA displayed in the webpage.**

**4. Depending on the selection, another webpage will come up.**

**5. In case of selection of Earnest Money, The bidder will be required to select the option of With or Without Bank Guarantee. In case of Bids, where there is no option to pay through BG, the Bidders should select the option 'Without'.** 

**In case of any tender, where there is an option to pay a part of EM through Bank Guarantee and the Bidders wants to avail that option, the bidder should select 'With".**

**6. The Bidder will be required to mention their Bank Account Number, IFSC Code of his Bank, and the Name of the Account, insert the Captha mentioned in the web page and then 'SUBMIT'. In case of Bid Document Fee payment, Bank Account Number would not be required.** 

**An URN Number will be generated. Bidders may keep note of this URN Number for all future reference.** 

**7. Another webpage will come up and the Bidder will have the option to select payment methods from – (i) Internet Banking and (ii) NEFT/RTGS after agreeing with the terms and conditions by clicking the dialogue box appearing in the webpage.**

**8. In case of selection of Internet Banking, the bidder will be required to select any Bank of their choice and depending on the selection the bidder will then be guided to the webpage of the respective Bank. After validating the payment in the respective bank, the system will return to the Axis Bank Payment gateway.**

**9. In case of selection of RTGS/NEFT, the webpage will generate a payment advice.** 

**The Bank Account Number, IFSC Code of the Bank, Name of the payee i.e Haldia Dock Complex and the amount to be paid will be indicated in the said payment advice. The Bidders will also get an SMS and Email detailing the same.**

 **The Bidder will be required to mention the same correctly in the Bank challan which is required to be filled up for payment by RTGS/NEFT in the bank from where they intend to make the payment.** 

**The Bidders should note that Bank A/C number of HDC mentioned in the Payment advice will change for each and every transaction and hence for each and every payment the entire process from the beginning will have to be followed for generation of a URN Number.**

**10. For payment of Bid Document fee, identical process is to be followed.** 

**11. The Bidders will be able to know the status of their payment by using the 'Enquire URN' facility by mentioning the URN Number in the Axis Bank login page. Until such time the payment is credited to HDC's A/C the system will show the status as 'Pending'.** 

**12. The Bidders should note that until such time the status remains 'Pending', the payment is not made to HDC and mere generation of URN Number will not signify payment of EM or Bid Document Fee. Hence, if the status remains 'Pending' after some time of submitting the RTGS/NEFT payment request at their Bank, then the bidder should contact their Bank to enquire about the status of RTGS/NEFT request.**

**13. In case of any problem relating to use of the payment gateway the bidder should contact the tender inviting authorities whose phone number and email address is mentioned in the e-tender.** 

**Bidders are requested to submit this 'Addendum & Corrigendum' dully signed under office seal along with their Techno-Commercial i.e. Cover-I offer as an acknowledgement and acceptance.**

> **B. Sengupta, SR. DY. MANAGER (I&CF) HALDIA DOCK COMPLEX**